# yiSportCamUSB使用手册

### **File list**

- 1. 下载 YDXJ\*\*.elf 文件
- 2. 安装DirectUSBII-Setup.exe程序

#### **note:**

下载固件请注意适配 Z2215\*\* match YDXJV22\_\*\*.elf Z22L5\*\* match YDXJV22L\_\*\*.elf

烧录

- 1. 双击安装DirectUSBII-Setup.exe
- 2. 使用Micro USB线将相机连接到电脑
- 3. 同时按住WiFi+快门键后,按开机键开机

## **Update!**

#### 打开DirectUSB

- 1. 在Board:选择a7lbub,并点击connect,正常 连接情况,会提示"Found 1 AMBA devices"
- 2. 选中Firmware Programming,并点击 "Choose"选择下载好的ELF文件。
- 3. 点击Download强烧固件。(注意此时不要断开 USB连接),烧录成功后,会显示"Done!!"

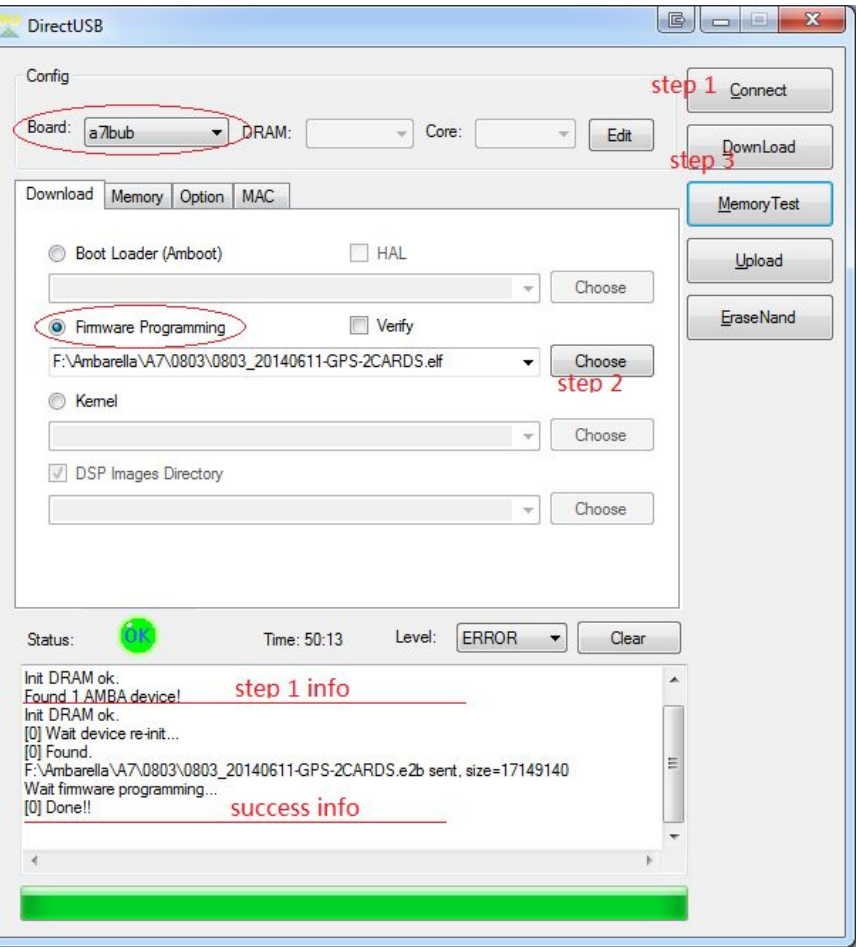